## **راهنمای رزرو غذا**

-1جهت رزرو غذا به آدرس اینترنتی [/ir.ac.sadjad.food://https](https://food.sadjad.ac.ir/) مراجعه نمایید. نام کاربری شماره دانشجویی و رمز عبور همان رمز پورتال دانشجویی)پویا( می باشد.

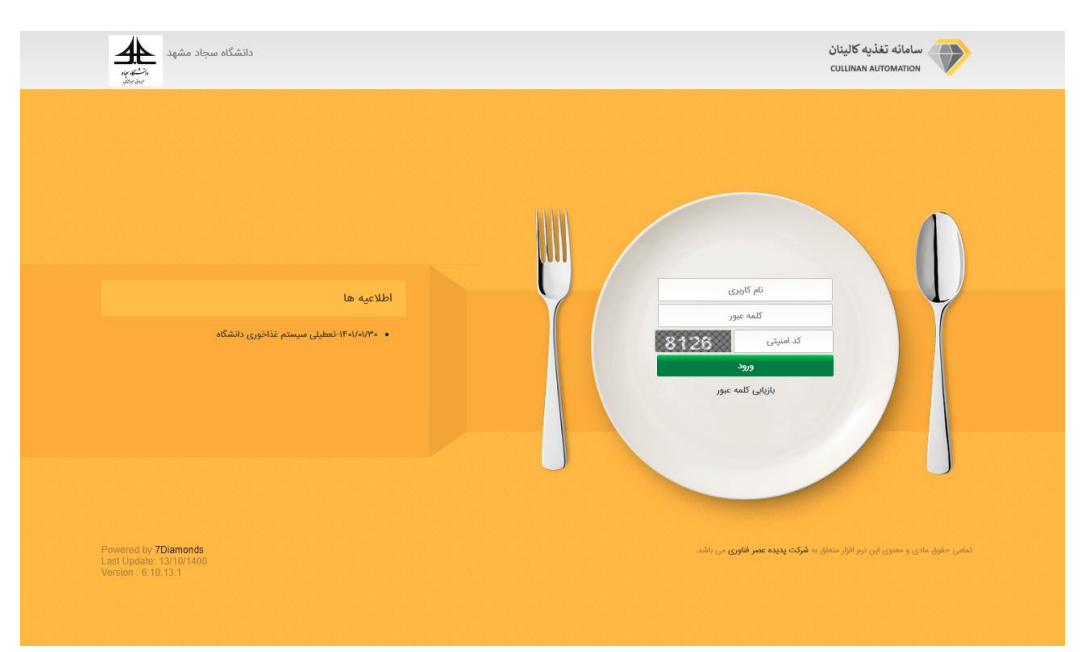

توجه: در صورت مشکل در ورود جهت بازیابی رمز عبور با اداره آموزش تماس بگیرید.

-پس از ورود به بخش پرداخت اینترنتی برروی افزایش اعتبار اینترنتی کلیک کرده و به میزان دلخواه حساب کاربری خورد را شارژ کنید سپس به بخش خرید و رزرو غذا رفته و نسبت به رزرو غذا اقدام کنید.

توجه: تا ساعت13 هر روز می توانید نسبت به رزرو غذای روز بعد اقدام کنید. روز های تعطیل امکان رزرو غذا وجود ندارد.

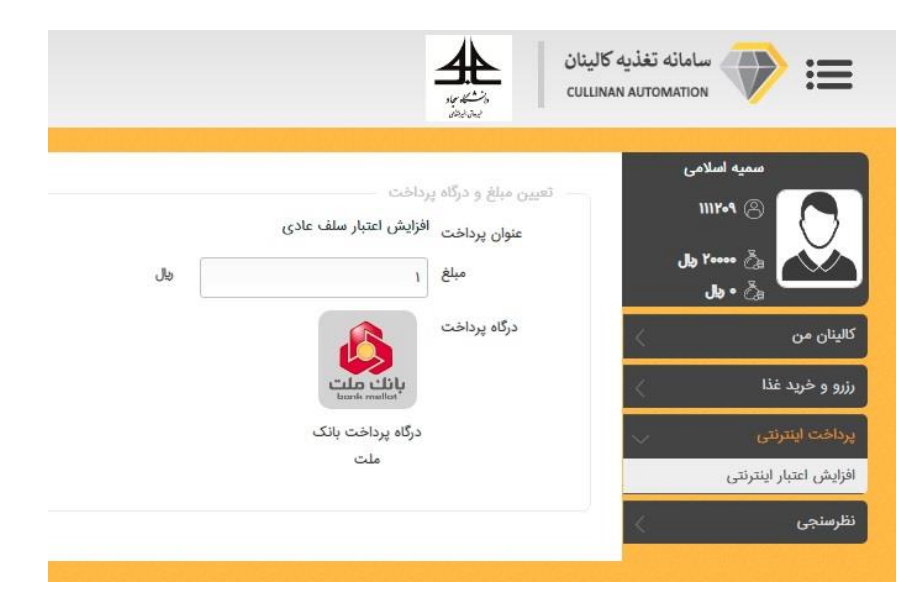

-3جهت خرید غذا بدون رزرو قبلی )خرید روز فروش( از بخش رزرو و خرید غذا بر روی آیتم خرید روز فروش کلیک کرده و سپس تیک وعده ناهار یا شام که میخواهید خرید انجام بدهید را زده و بر روی دکمه ذخیره کلیک نمایید مبلغ خرید از حساب شما کسر شده و اعتبار فعلی را نمایش میدهد.

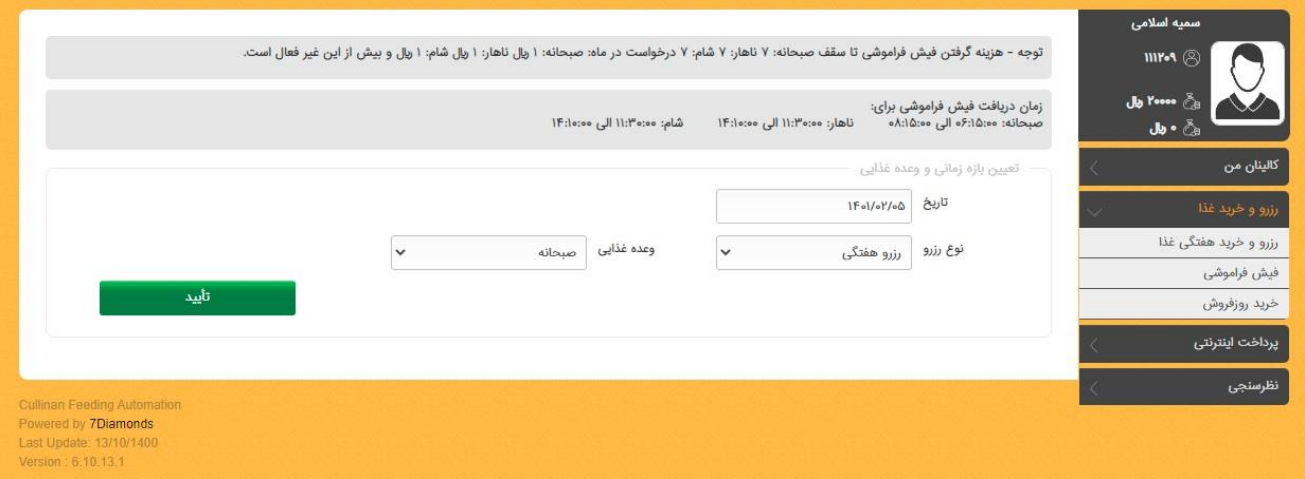

-4 درصورتیکه دانشجو کارت دانشجویی خود را جهت گرفتن غذای رزروی به همراه نداشته باشد، باید به بخش رزرو و خرید غذا رفته و با انتخاب آیتم فیش فراموشی، تاریخ و وعدهای که میخواهد کد فیش فراموشی خود را تحویل بگیرد به همراه نوع رزرو (هفتگی، روز فروش) را وارد نموده و بر روی دکمه تأیید کلیک نمایید و سپس کدی را دریافت مینمایید که این کد شامل یک عدد 6 رقمی است که بر روی دستگاه تحویل غذا با فشردن دکمه فیش فراموشی کد را وارد کرده تا غذای خود را تحویل بگیرید.

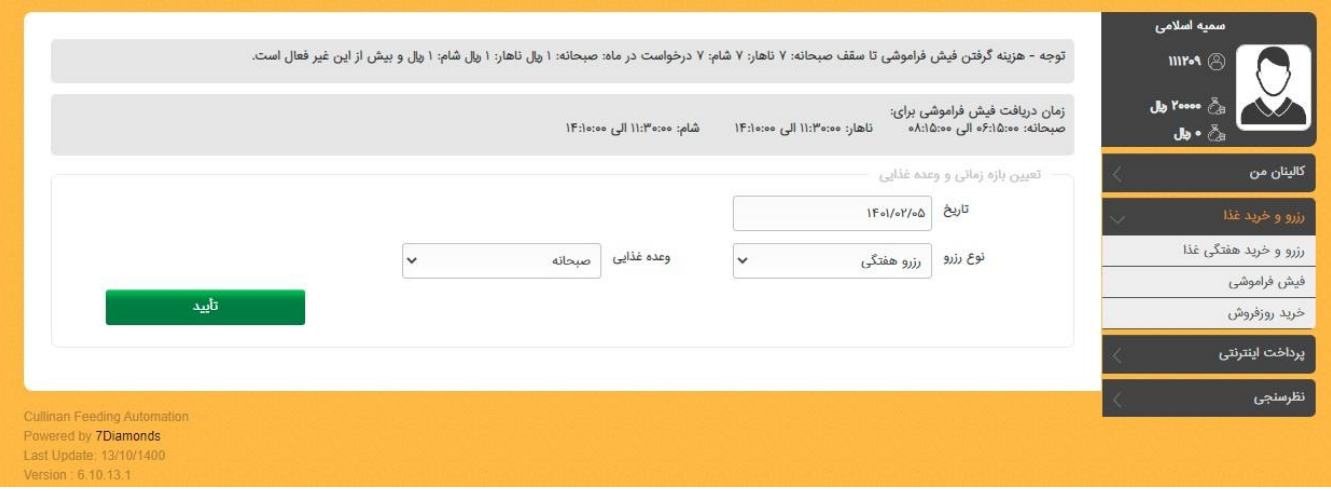

**نحوه دریافت غذا:**

با شروع زمان وعده غذایی، لیست غذاهای تعریف شده برای آن وعده بر روی صفحه دستگاه نمایش داده می شود و دستگاه آماده جهت تحویل غذای آن وعده می باشد. کارت دانشجویی خود را همانند شکل ذیل به محل کارت خوان دستگاه (پایین محل اثر انگشت) نزدیک نمایید. در صورتی که آن وعده غذایی را رزرو داشته باشید دستگاه با آالرم دینگ دانگ و نمایش اطالعات شما، غذای رزرو شده را اعالم می دارد.

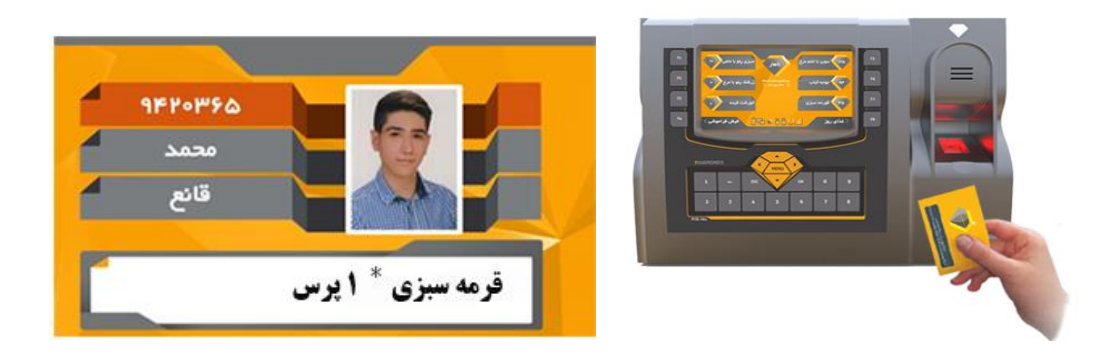

**نحوه دریافت غذا از طریق کد فراموشی:** اگر شما غذای وعده ای را رزرو کرده اید ولی کارت خود را به همراه ندارید، کافیست کد فیش فراموشی آن وعده را (از سامانه ی اتوماسیون تغذیه بخش رزرو وخرید غذا-فیش فراموشی) دریافت نموده و با زدن F4 (فیش فراموشی) دستگاه و وارد کردن آن کد غذای خود را دریافت نمایید.

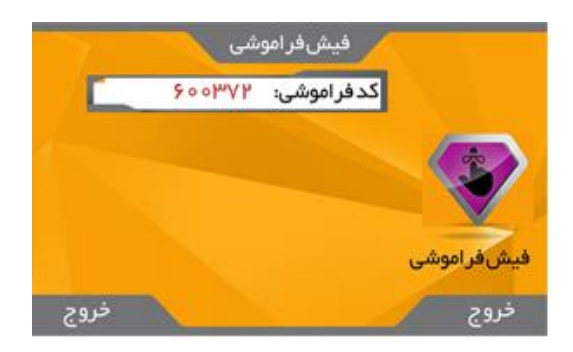